# **Regierungspräsidium Kassel**

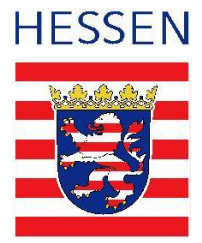

# **Kurzanleitung zur Nutzung des Beteiligungsportals**

Wir bitten Sie, den Klärschlammbericht 2023 gemäß § 34 Abs. 3 der Klärschlammverordnung (AbfKlärV) über das hessische Beteiligungsportal abzugeben. Der Fragebogen kann unter dem nicht öffentlichen Link

[https://beteiligungsportal.hessen.de/portal/rpks/beteiligung/themen/1003340?zugangscode=9pR](https://beteiligungsportal.hessen.de/portal/rpks/beteiligung/themen/1003340?zugangscode=9pRmfkEh) [mfkEh](https://beteiligungsportal.hessen.de/portal/rpks/beteiligung/themen/1003340?zugangscode=9pRmfkEh) aufgerufen werden und ist für Sie nach dem ersten Öffnen auch ohne Link sichtbar.

Für das Ausfüllen und die Abgabe des Fragebogens müssen Sie sich am Betreiligungsportal als **Organisation** registrieren, sofern Sie das im Rahmen der letzten Berichte nach AbfKlärV nicht bereits getan haben. Durch diese Registrierung ist es möglich, die Angaben bei Bedarf zwischen zu speichern, die für mich notwendigen Adressdaten nur einmalig einzugeben und die abgegebenen Berichte dauerhaft im Portal einzusehen.

## **1.) Registrieren/Anmelden**

Um den Bericht abgeben zu können, müssen Sie sich zunächst registrieren bzw. anmelden.

Dazu wählen Sie die entsprechende Schaltfläche oben rechts aus (vgl. Abbildung).

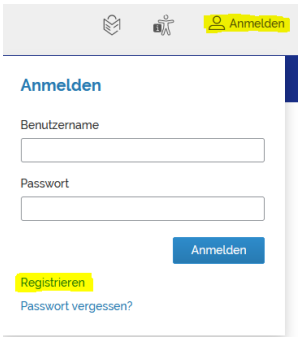

Wenn bereits ein Benutzerkonto im Hessischen Beteiligungsportal vorhanden ist, kann die Anmeldung mit Benutzername und Passwort erfolgen.

Bei Erstanmeldung können Sie Ihren Benutzernamen, Ihre E-Mail-Adresse sowie das Passwort vergeben.

Sofern Ihr Benutzername (Gemeinde, Stadt) bereits vergeben sind und Sie das Passwort nicht kennen, empfehle ich Ihnen, sich mit Ihrem eigenen Namen und ggf. einem Zusatz neu zu registrieren.

**Bitte registrieren Sie sich im Namen Ihrer Organisation, d.h. entfernen Sie den entsprechenden Haken aus der vorbelegten Frage "Beteiligen Sie sich als Privatperson?" (vgl. Abbildung).**

R Beteiligen Sie sich als Privatperson?

Beteiligen Sie sich als Privatperson oder als Träger öffentlicher Belange?

In diesem Fall werden Sie noch aufgefordert, Angaben zur Organisation zu machen, für die Sie den Bericht abgeben bzw. in deren Namen Sie tätig sind. Diese Daten werden dann auch mit dem Fragebogen weitergegeben und müssen somit nicht extra in jedem Formular erhoben werden.

Im Anschluss an die Registrierung werden Sie per E-Mail aufgefordert, Ihre Registrierung zu bestätigen. Bitte schauen Sie auch ggf. in Ihren SPAM-Ordner! Danach können Sie sich anmelden.

# **2.) Ausfüllen des Klärschlammberichts**

Geben Sie für jede Kläranlage, die Klärschlamm in 2023 für die bodenbezogene Verwertung abgegeben hat, einen Bericht ab. Zur bodenbezogenen Verwertung zählt dabei auch die Abgabe an Rekultivierungsmaßnahmen.

Für die Zuordnung der Kläranlage suchen Sie bitte unter "Gegenstände" aus der Tabelle "Kläranlagen-Identen" die entsprechende Kläranlage, kopieren die Kläranlagen-ID aus der Spalte B und fügen sie in den Fragebogen ein. Die Namen der Kläranlagen sind mit dem Kläranlagenverzeichnis aus dem HAA Programm abgeglichen. Sollten Sie Ihre Kläranlage nicht finden, schreiben Sie mir bitte eine kurze Mail mit dem fehlenden Namen und ich nenne Ihnen den dazugehörigen Identen.

# Bitte beachten Sie, dass sich die Mengen auf die Tonne Trockenmasse (t TM) beziehen, sofern kein anderslautender Hinweis existiert.

Hinweise zu den einzelnen Fragen befinden sich unter den Eingabefeldern. Bei der Verwertung in mehreren Bundesländern sind die Mengen auf die angegebenen Länder zu verteilen.

In der Regel handelt es sich bei den Feldern um Pflichtfelder. Je nachdem, ob Sie Felder mit ja oder nein beantworten, werden Sie auf weitere Fragen geführt. Gegebenenfalls können über das "+" Zeichen z. Bsp. noch weitere Kläranlagen hinzugefügt werden.

Geschlossene, d.h. versendete Fragebögen, können nicht wieder für die Bearbeitung geöffnet werden. Korrekturen nach Absendung sind deshalb mit einem neuen Fragebogen auszufüllen und dabei in der ersten Frage als "Korrekturmeldung" zu kennzeichnen.

## **3.) Allgemeines**

Sie können Ihr Nutzerkonto problemlos für zukünftige Beteiligungen oder auch weitere ,über das Beteiligungsportal abgebildete, Verfahren nutzen.

Zwischengespeicherte und ausgefüllte Fragebögen können Sie in Ihrem persönlichen Bereich einsehen.

Leider umfasst das pdf-Download mit Ihren eingetragenen Daten unverhältnismäßig viele Seiten. Eine Änderung der Formatierung ist (noch nicht) möglich und ich bitte deshalb um Verständnis.

Abmelden

Fragen zum Ausfüllen des Fragebogens richten Sie bitte an [gabi.walper@rpks.hessen.de.](mailto:gabi.walper@rpks.hessen.de)

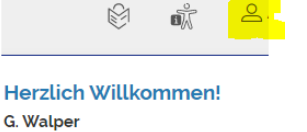

Persönlicher Bereich